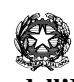

**Ministero dell'Istruzione Istituto Comprensivo "Gianni Rodari"** Via Carducci, 2 Vermezzo 20071 VERMEZZO CON ZELO (Mi) tel. 029440960 – fax 0294943097 Cod. fiscale: 90015620157 e-mail uffici: miic873005@istruzione.it PEC: miic873005@pec.istruzione.it

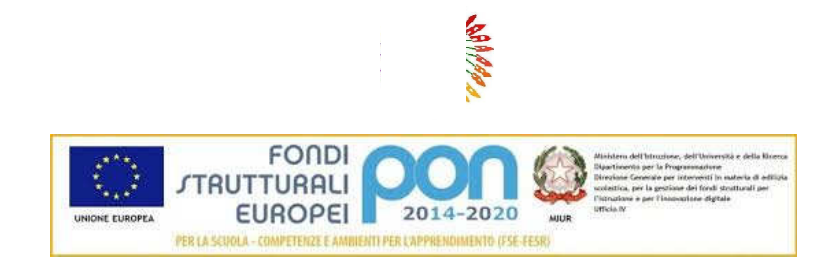

Vermezzo con Zelo, 7 ottobre 2020

Prot. *vedi segnatura*

 Ai genitori degli alunni Scuola primaria Vermezzo con Zelo

## Oggetto: attivazione account per Piattaforma G-suite for Education

Si informano i genitori della scuola primaria di Vermezzo con Zelo che l'Istituto Comprensivo "G. Rodari" utilizzerà per eventuali attività di didattica a distanza con gli studenti e per riunioni e colloqui con i genitori la piattaforma G-Suite for Education.

Preghiamo i genitori di **compilare i "Termini di utilizzo dell'account G suite for Education e relativi servizi" cliccando sul seguente link prima di iniziare la procedura di attivazione dell'account EDU ul EDU, per il proprio figlio.** 

**https://forms.gle/Nb5PQixqrPtGDy289**

## **Procedura per attivare l' account GSUITE FOR EDUCATION.**

Al fine di poter accedere alla piattaforma "G-Suite For Education" i genitori dovranno attivare l'account scolastico del proprio figlio seguendo le seguenti istruzioni:

1. Aprire la pagina google.com (assicurarsi di aver disattivato qualsiasi altro account google presente sul proprio dispositivo)

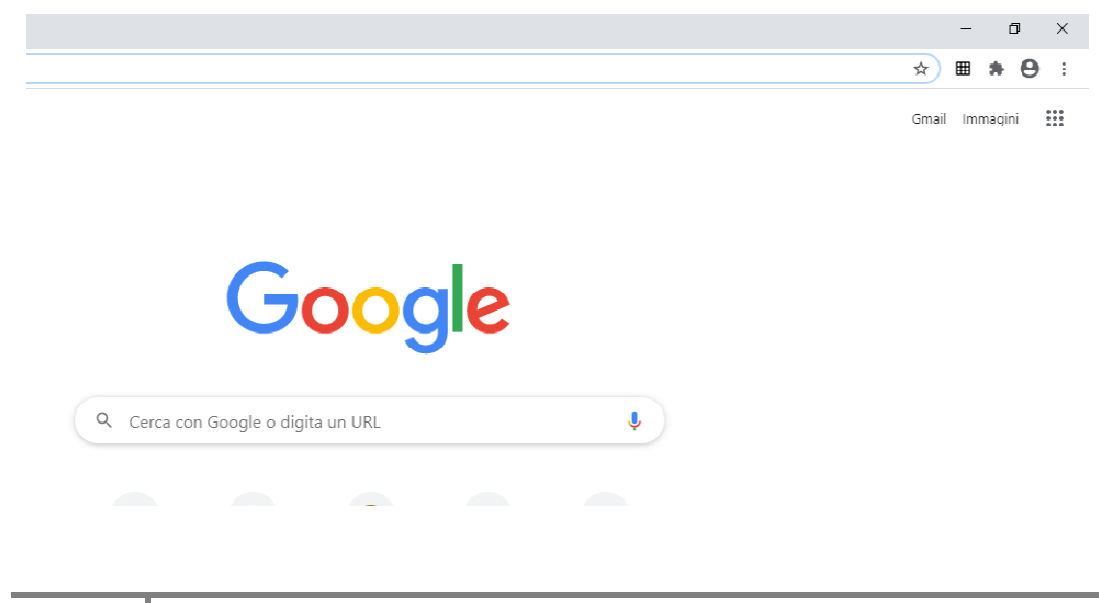

## 2. Cercare "ACCOUNT GOOGLE" e cliccare sul link che comparirà nella finestra

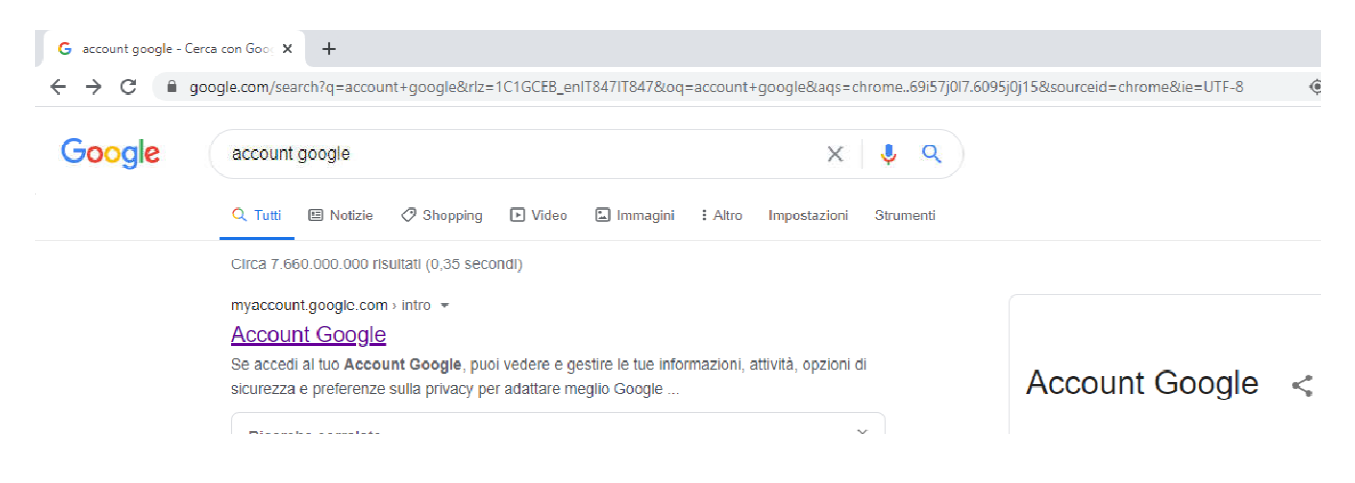

## 3. Sulla successiva schermata che comparirà, cliccare su "ACCEDI"

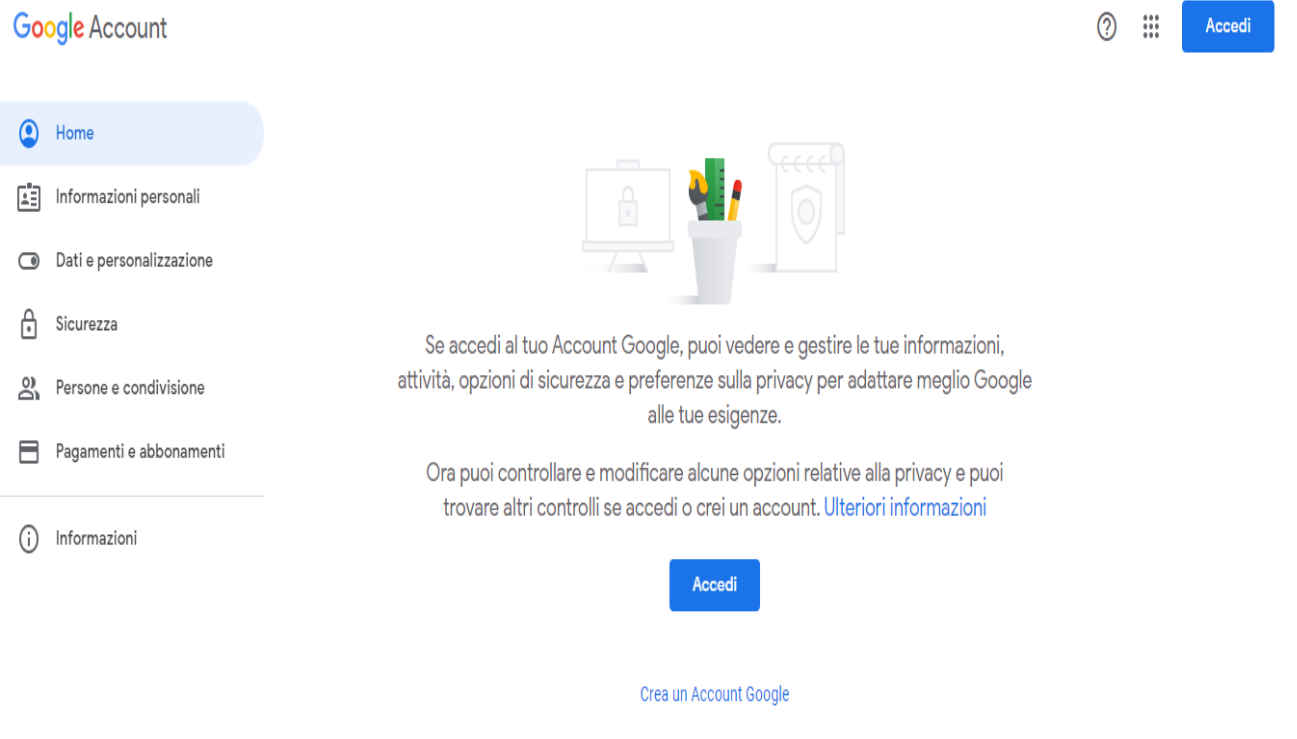

4. Apparirà successivamente la seguente schermata:

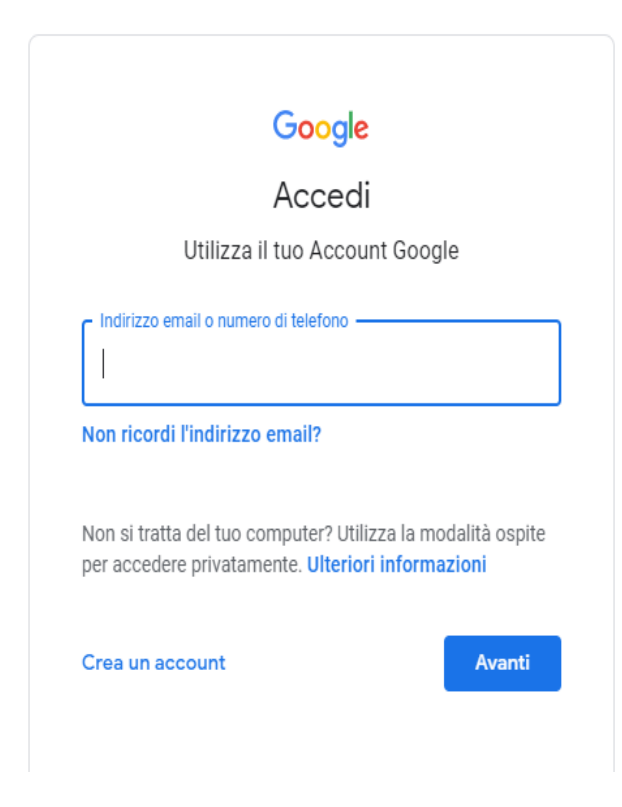

Come indirizzo email utilizzare la seguente dicitura **nome.cognome@isco-rodari.edu.it** (esempio claudio.rossi@isco-rodari.edu.it); **ovviamente nome e cognome dell'alunno**; solo il primo nome ed eventualmente il primo cognome se un alunno ne avesse due o tre, tutto minuscolo, non utilizzando accenti, apostrofi o spazi.

Inserire la seguente password: **Rodari20**

**Verrà chiesto immediatamente l'inserimento di una nuova password, che andrà annotata per gli usi futuri.** 

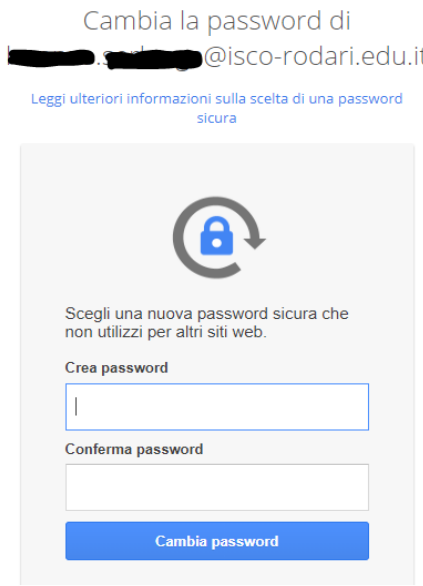